## zoomを活用した ON LINE ワークショップ ファシリテーターのために

#### 2020年5月 日本ファシリテーション協会中部支部

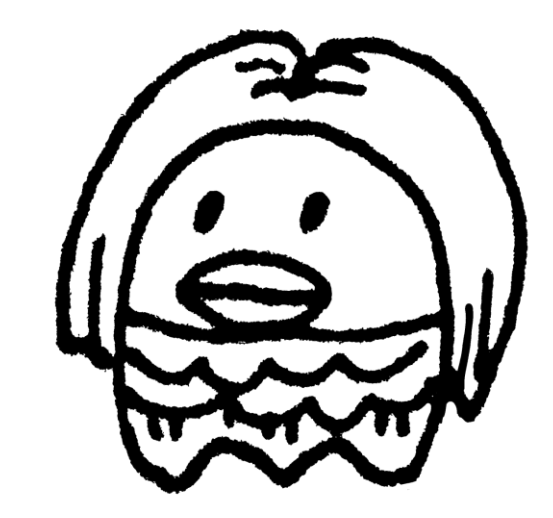

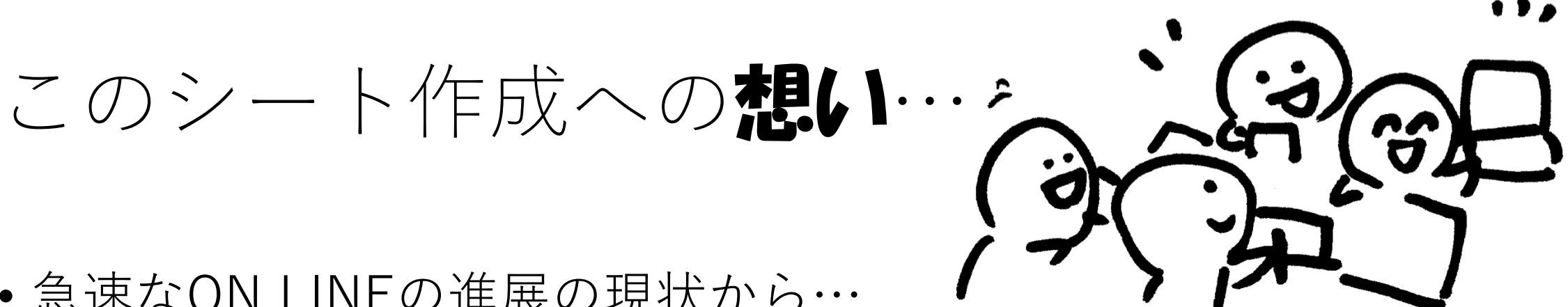

- 急速なON LINEの進展の現状から…
- 2020年3月からFAJは、zoomを使って定例会、イベントを行っ てきました。
- オンラインによるワークショップを中心とする定例会を進める ために得られた知見を共有したいと作成しました。
- みなさまのオンライン・ファシリテーションがよりよいものに なりますように。

このスライドの構成

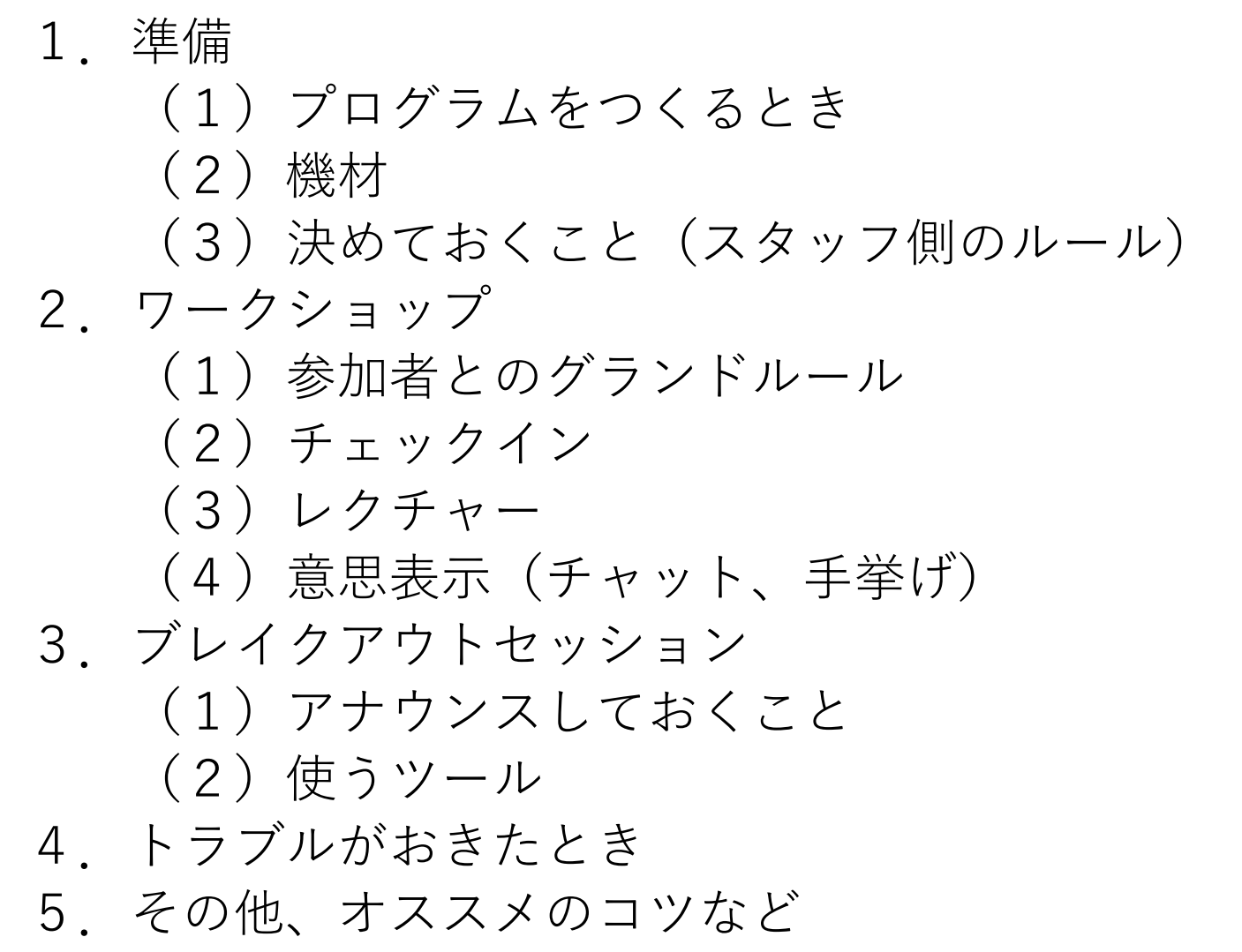

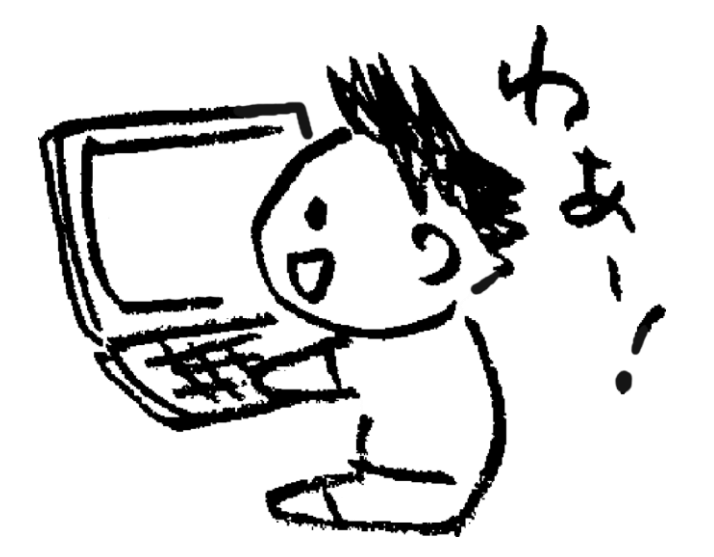

1.準備

#### ~ワークショップを始める前にしておきたいこと~

#### (1)プログラムをつくるとき (2)機材 (3)決めておくこと(スタッフ側のルール)

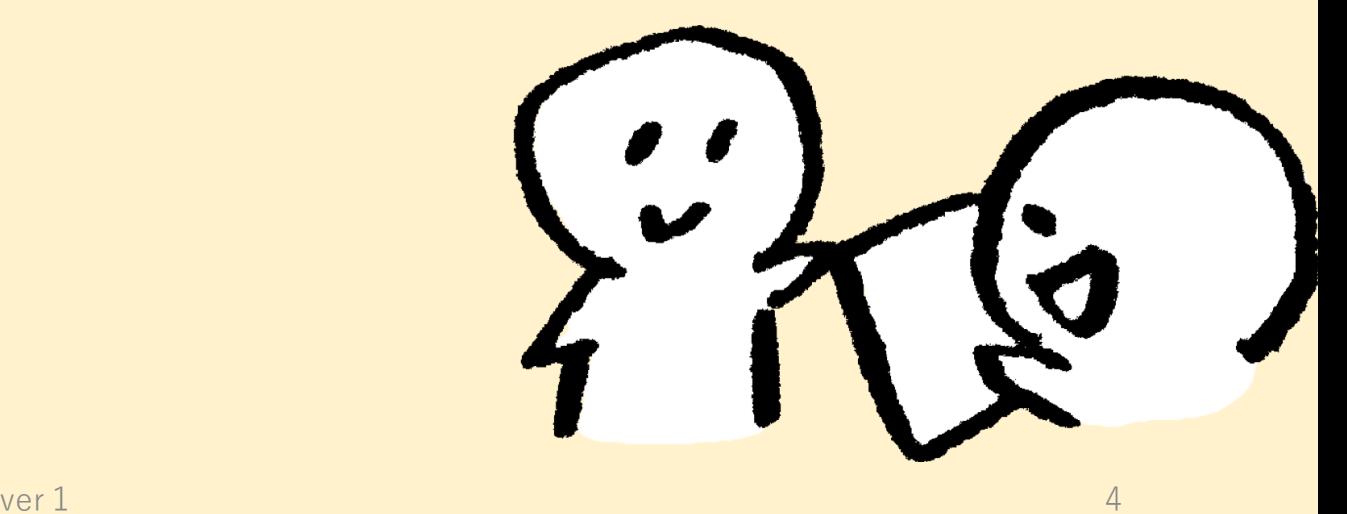

# (1)プログラムをつくるとき ☆リアル → オンラインではなく、 (^) (2) ゼロベースで考え直そう!

リアルとバーチャルという言葉があります。 しかし、リアルという言葉を再定義するときかも知れません。 オンライン(OL)か対面か(F2F)の違いであって、 今自分が体験していることはすべて「リアル」と考えると 少し発想が変わると思います。

☆OLの前提は

- ・同時に複数の人が発言してもほとんど聞き分けできません。 発言をしたい意思表示の方法を決めておきましょう。
- ・言語、文字やイメージが情報共有の大部分を占めます。 細かいところまで伝えることが必要です。

(例:まず、50音順に自己紹介をします、その次に3つの役割を決めます。3つの役割は…)

伝えたいことを文字にして、参加者からいつでも見えるところに置 いておきます。また、それをアナウンスするとともに、チャット等 でも共有しておきます。

- プログラムを意識したフォーマットを作成して おくとファシリテーターの意図が伝わりやすいです
- アウトプットしたいことがより正確に伝わるように、成果 をイメージしたフォーマットをあらかじめ作成しておく
- フォーマットを実際に使ってみて、より詳細に使い方をア ナウンスし、使い方などをフォーマットに書き込んだり、 チャットに書き込んだりしてセッション中も見えるように しておく。

☆オンラインでは参加者のリテラシーを確認しておきましょう。

- 13時スタートとすると、何時から入るのか?
- 入った後のフォローはどのように行うのか?
- ・何時からオープンするか、

オープンした時にどんな状態かは決めておく必要があります。 当日のお約束やテーマ進行表のスライドを出して、音楽を(著 作権に留意して)流しておくとか、初心者向けにZoomの基礎を やるとか、ここのムードがスタートのスムースさに影響します。

・事前に初心者にむけての30分前からオープンして、アクセスの 確認や使用するツールの確認、動作の試行などを行うとか、前日 にじっくりフォローするのも良いです。

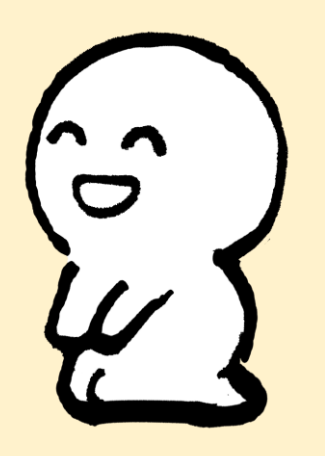

☆オンラインでは参加者のリテラシーを確認して おくことが必要です。

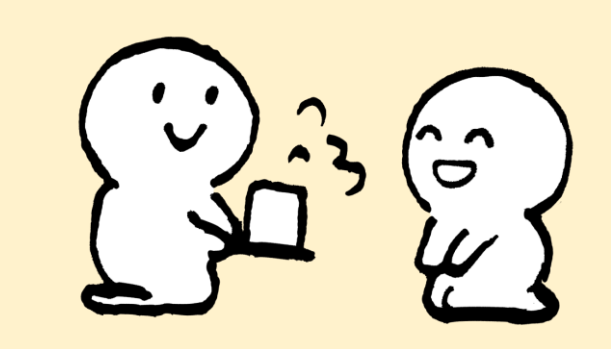

- どんなデバイスで参加しているかを確認して、 それぞれでのチャットの使い方を理解しておく必要があります。
- また、トラブル対応のため、冒頭の役割分担(ファシリテー ター、テクニカル、チャットなそ)がしっかりできていること が必要です。

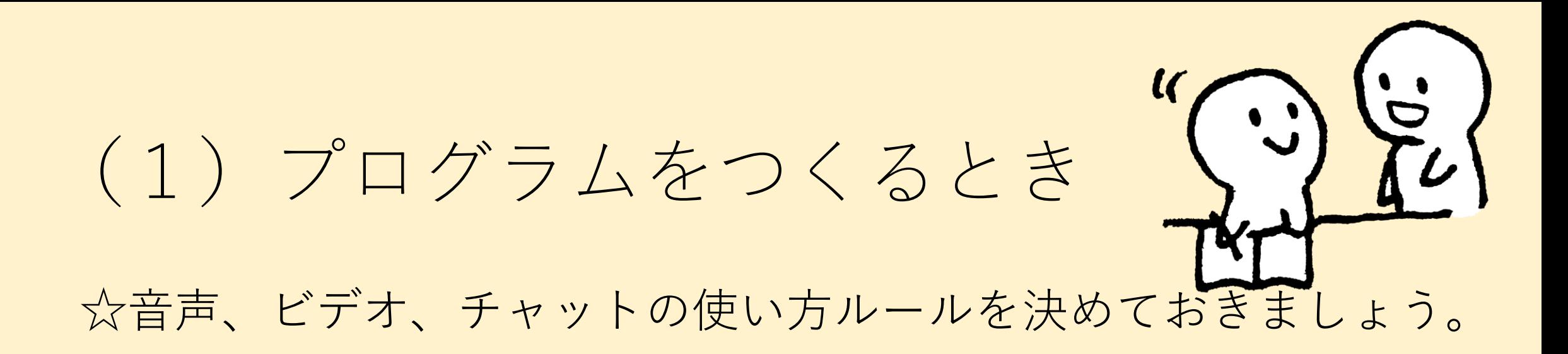

- メインルームに入ってすぐに、ミュート、ビデオのon offにつ いてアナウンスする
- ミュート、ビデオ、チャットなどの使い方ルールを参加者と共 有しておく

(今日は、チャットはシステムのことを聞くときに使ってね。と か言い足りない、発言できないときはチャットじゃなくて○○を 使ってねなど)

(1)プログラムをつくるとき ☆オンラインはリアルな対面の場よりも疲れます。

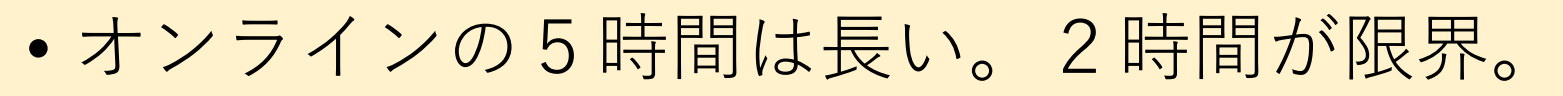

途中で体と動かす体操を入れるとか、本論関係なくチャッ トでおしゃべりを許すとか、zoom以外のメッセンジャーと か別の息抜きの場を作るとか、工夫しましょう。

• ワークショップでは、1時間したら10分ほどの休憩をいれ るとよい。

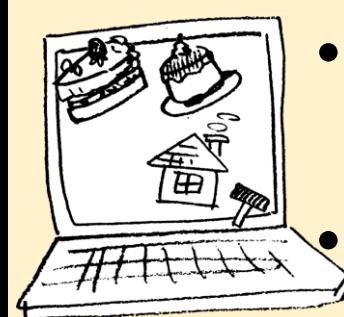

• 授業では15分~20分のレクチャー+10分~15分ほどの ワークやテストなどを行うと授業に参加しやすい。 • 各自でチョコレートなどを準備しておくと良い。

(2)機材

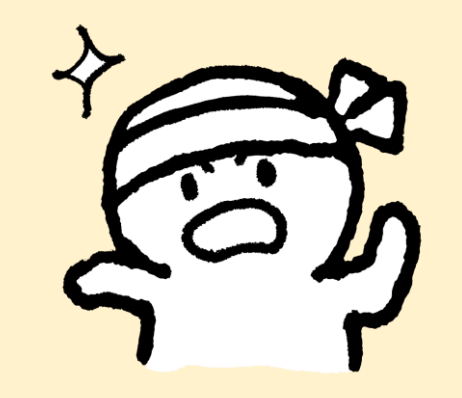

12

☆Web会議やワークショップなどをするには、 それなりのデバイスが必要です。

特にワークショップは、WebやFacebookに比べて、スペックの要 求が高いので、それをまず知ってもらう必要があると思います。

ネットから映画が普通にみられる程度のデバイスなら大丈夫です。 Youtubeを一つ再生して、少し止まることがあるようではビデオ 会話は苦しいと考えてください。

開催者の参加者ケアと、参加する側の努力と両方が必要です。

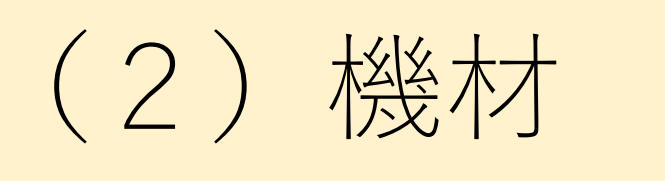

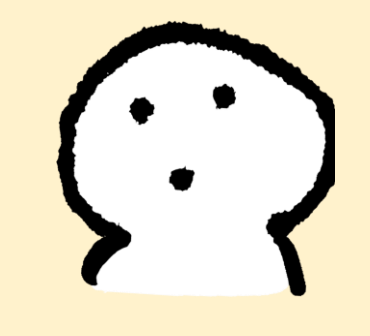

☆パソコン、タブレット、スマホなど色々なデバイスでzoomは利 用可能です。用途に応じて適したデバイスを使いましょう。

スマホ:数人程度のビデオ会話(画面共有はかなり苦しい) タブレット:20人程度までのビデオ会話や画面共有 パソコン:上記より規模の大きいとき 高スペックパソコン+デュアルモニター:ホストとして、参加者 一覧やチャットを見ながら、画面共有やブレイクアウトルームの 手動設定を行うとき

(2)機材

☆周辺機器(カメラ、マイク、スピーカ)

カメラ:スマホ、タブレット、パソコンの内蔵カメラでOKです。 パソコンでカメラが無い場合は、外付けカメラが必要です。 自分の側の映像を全く出さないなら、カメラ無しでも使えます。 マイク:スマホ、タブレット、パソコンの内蔵マイクでOKです。 パソコンでマイクが無い場合は、外付けマイクが必要です。 自分の側の音を全く出さないなら、マイク無しでも使えますが、 会議やWSではなく、一方的な講義を受けて、反応はチャットのみの 場合に限られます。 スピーカ:一部のパソコンはスピーカありません。また、あっても 非常に音が悪い場合は、外付けのスピーカかイヤホンが必要です。

Civ

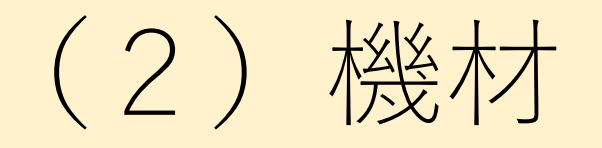

☆音声のテスト

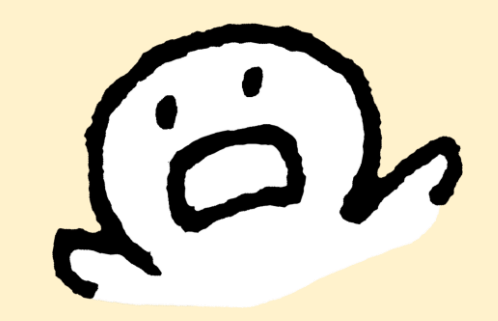

はじめてzoomを使うときは、zoomアプリの指示に従って音声の テストをしましょう。マイクやスピーカのボリューム調整をしてお きます。

また、マイクの感度が良すぎて、生活雑音や家族の声が丸聞こえ の場合があります。そのような場合は、スマホ用のイヤホンマイク やヘッドセットを使いましょう。それでも音を拾いすぎる場合は、 マイクの感度を下げましょう。

マイクとスピーカの設置の状況によって、ハウリング(音声がマ イクとスピーカでループして発生する耳障り雑音)で参加者全員に 迷惑をかけることが起きますので、ご注意ください。

(2)機材

#### ☆接続手段

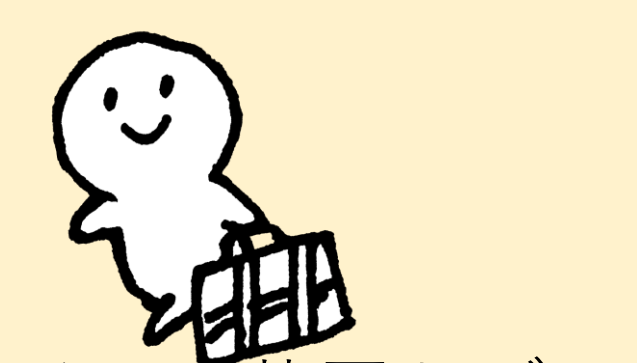

インターネットへの接続手段としては、光ファイバー装置とデバ イスを有線LANで繋ぐのが一番安定しています。

光ファイバーでも家庭内で無線LANを使っている場合は、2.4GHz より5GHzを使った方がより高速です。

無線デバイスが複数ある場合は、家族が動画を使っていたり、ま た使っていなくても、それぞれが常時何かデータのやり取りをして たり、隣家との電波のため、接続の調整が起きたりしていて、安定 しないことがしばしば起きます。

携帯電波(4G)の場合は、アンテナが何本立っているか確認して ください。電波が弱い場合は、途切れやすくなります。

#### (3)決めておくこと (スタッフ側のルール)

• 全体、システム、チャットに対してのファシリテーターが必要 全体はMFと呼びます。

システムはzoomホストの権限、チャットは共同ホストの権限が必要で す。

• ワークショップ開催中のスタッフ間での 情報共有の方法をあらかじめ、決めておく。 (ワークショップ進行中はスタッフ間のやりとりが 必要になります。 Twitter、メッセンジャー、LINE、電話などがあります)

#### 2.ワークショップ ここは、ワークショップ、イベント等の1回の流れについて 記載します。

(1)参加者とのグランドルール (2)チェックイン (3)レクチャー

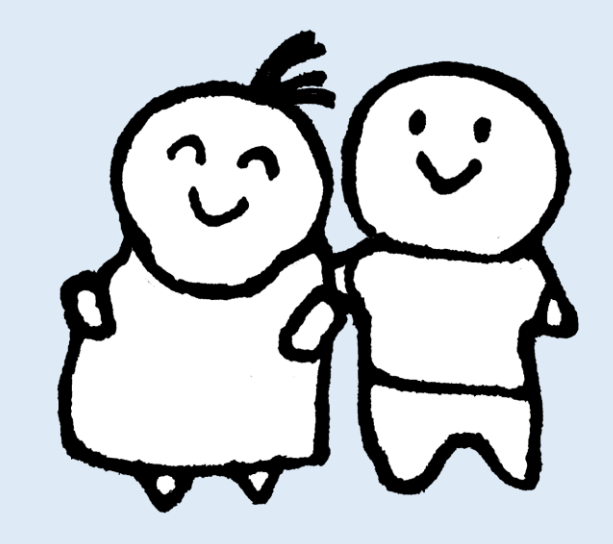

### (1)参加者とのグランドルール

- 音声、カメラのオン オフのタイミング
- 名前表示の方法(ニックネーム@愛知など)
- チャットの使い方
- ブレイクアウトセッションでのトラブル、ヘルプの 出し方
- ブレイクアウトセッションでは、ホストがお邪魔す ることもあり

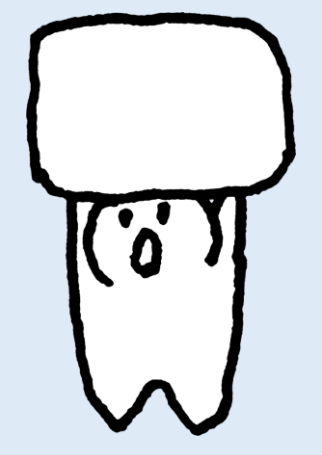

### (2)チェックイン

☆オンラインでのワークショップではチェックイン(自己紹 介)が重要です。特にオンラインでは参加している空気が伝 わりにくい場合もあるかと思うので、チェックインはていね いに行いたいところです。

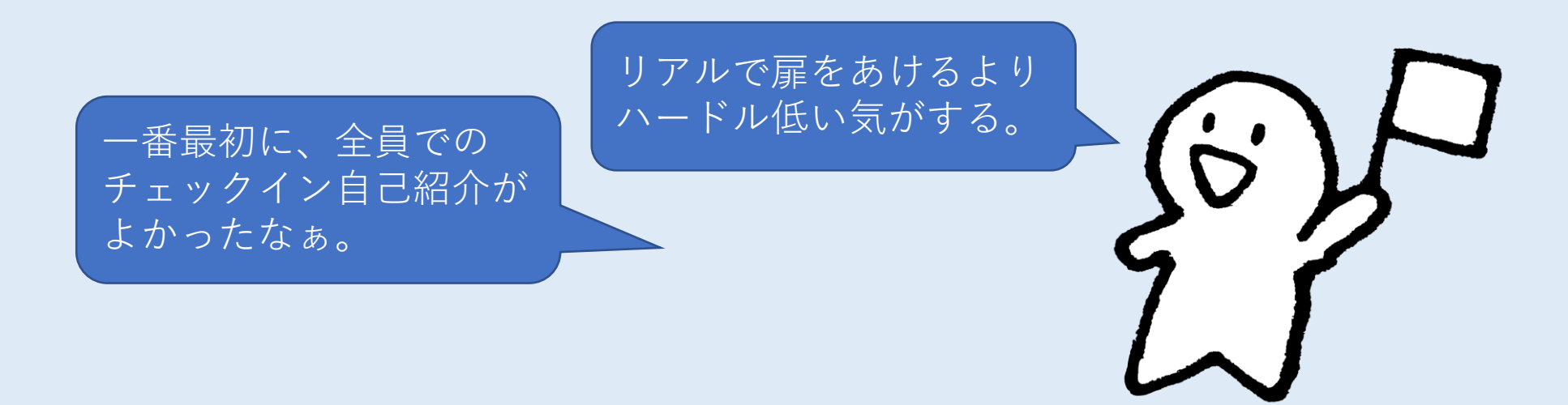

## (2)チェックイン

・ギャラリービューをうまく使うと、全員の距離感が同じになるので、対面の距 離感より近くできます。(一般的なPCなら、4×4の16人の顔は一度に見られま す。PCのスペックと画面サイズにお金をかけると7×7の49人が一度に見られま す。)

・時間があれば、(主催者)名前を呼ぶ、参加者(手を挙げて返事をする)をす るだけでも、参加者としての安心感が随分違いました。 参加者として全体に受け入れられた気がします。 その後、グループに分かれてのチェックインがあれば、なおさら 安心感が高まります。

・時間がないときは、30分前にオープンしている のであれば、入ったときに「○○さん、こんにちは」というだけでも 行いたいことです。 ver

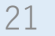

(2)チェックイン

☆4象限自己紹介

・A4サイズよりもA5の方が顔と自己紹介シートの方が カメラ越しにはよく見えます。 または、A4用紙を立って見せるのもヒトツ。

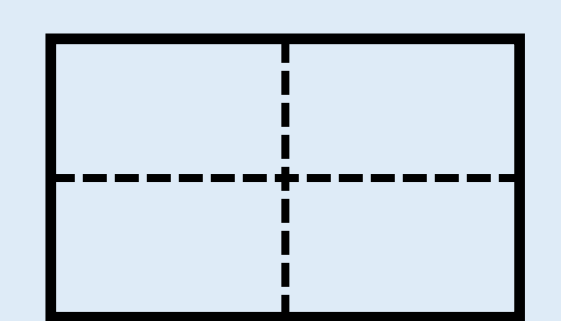

• バーチャル背景にしていると、白い紙が見えないことがあります。

(画像処理として、色だけか人物っぽいものをある程度形で認識しているか、よくわか らないのですが、PCとiPadで背景の抜け方が違うので、使っているデバイスによって、違 う可能性があるようです)

• 文字が逆に映ってしまう人もいる。

(Zoomではデフォルトで自分の画像は鏡面で見えますが、他はカメラ画像です。なの で、人は自分が見ている自分とは左右が逆になっているはずです。そのあたりは設定が変 えられるかもしれません。)

### (2)チェックイン

- 自己紹介だけでブレイクアウトセッション(人数のグループ ワーク)を行うときは、
	- 3~4人では7分程度、4~5人では10分ほどあると良い

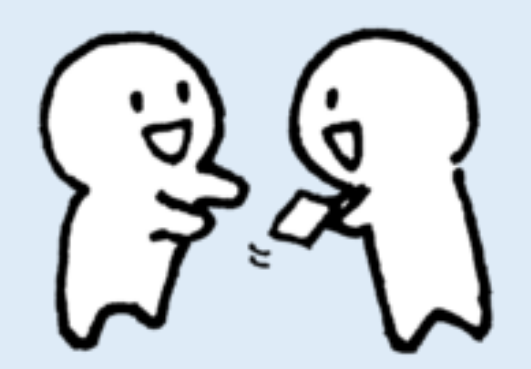

(3)レクチャー

• できるだけていねいに、細かく伝えましょう。

オンラインでは、音声が途絶えたり、聞き逃したりすることが 多いようです。

ひとつひとつ詳細につたえるとともに、チャットや全員が見る ことができるシート(Googleドキュメントなど) に記載して、いつでも参加者が見えるようにして おきましょう。

### (4)意思表示(チャット、手挙げ等)

☆会議中やWS進行中に発言する際は、チャットや手挙げ 機能が便利です。

※ zoomでの発言は若干の遅れがあるため、複数の人の発言が被り やすくなり、被った場合には対面の時より譲り合いが難しい状況が 生まれやすいです。その場のルールに従って、 zoomの機能を活用 します。

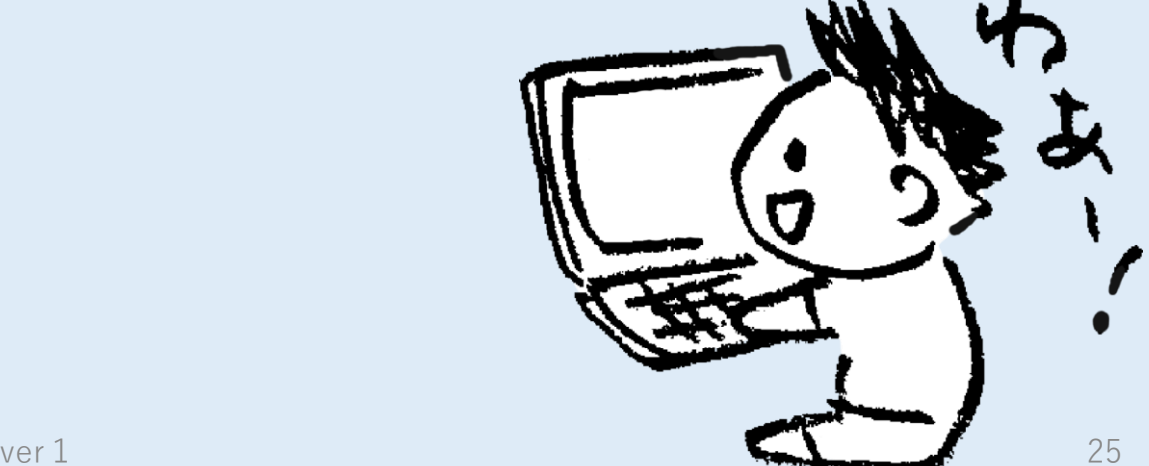

## (4)意思表示(チャット、手挙げ等)

- チャットを使うためには、zoomのメニューの吹き出しアイコンを押 します。
	- Widowsの全画面表示にしておくとチャット画面はメインの画面の中に納 まっていますが、Zoom全画面表示を押すとチャットは別のウインドウに なってしまいます。見やすさに応じて使い分けてください。

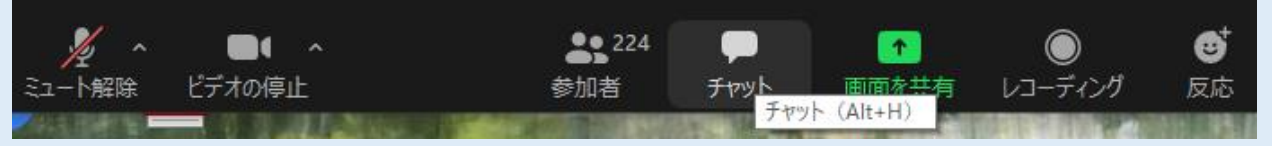

• 手挙げをするには、参加者一覧を表示して、そのウインドウの右下 (Windowsの場合)に手を挙げるボタンを押します。

#### 3.ブレイクアウトセッション

ここは、ブレイクアウトセッション(グループワーク)につ いて記載します。

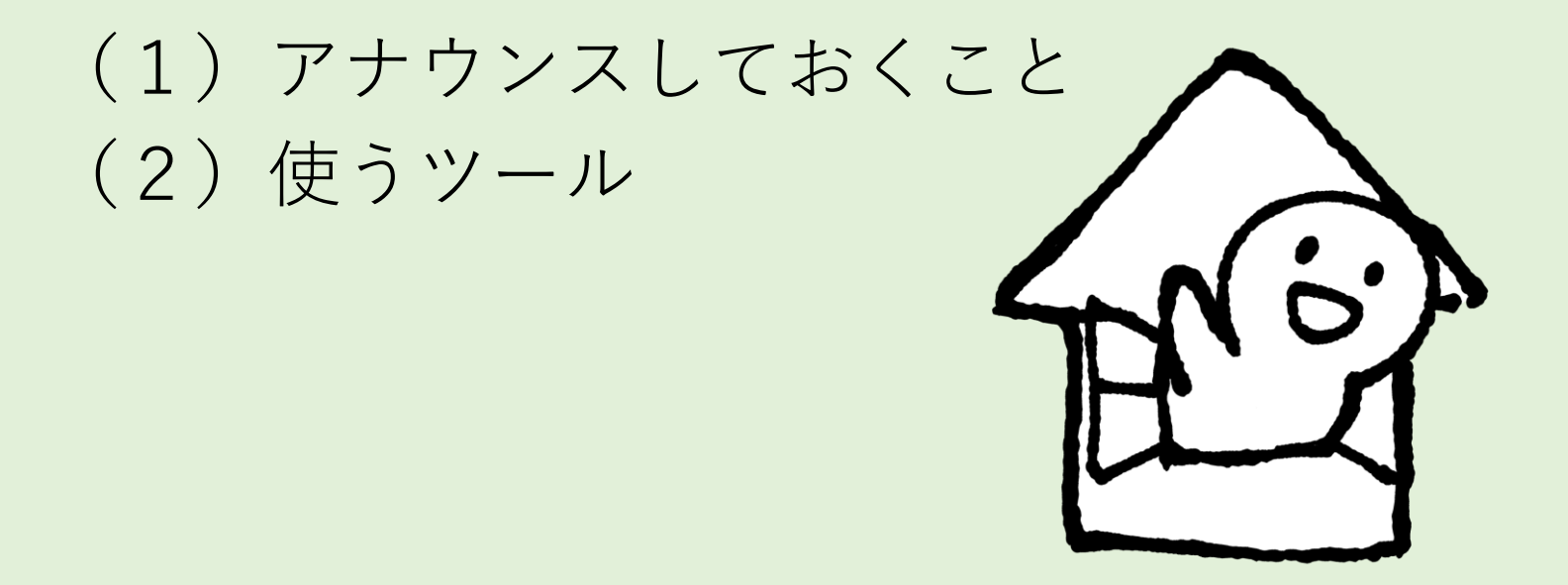

#### (1)アナウンスはていねいに ☆グループセッションでの進め方ではグループファシリ テーターの活動が重要になります。

• ブレイクアウトルームの中では誰が進行するの? 誰が書くの?何をすればいいの?問は何?など

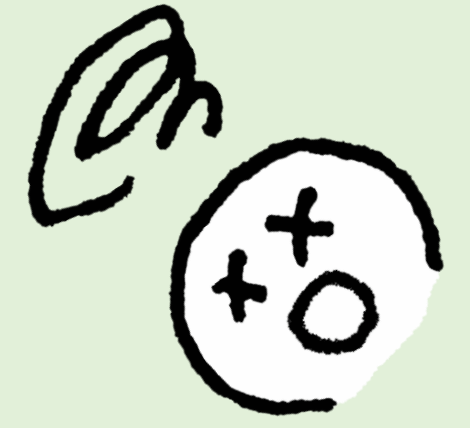

ブレイクアウトのチーム分けを事前に行う準備がまず必要と思い ます。そして、グループワークの中では通常のワークショップと同 じで、役割を決めてから話し合いを始める様に言いましょう。

# (1) アナウンスはていねいに入る ☆グラフィックについて

zoomには「ホワイトボード」機能があります。 「共有」ボタンを押して、「ホワイトボード」を出し、 上にある「オプションボタン」を押すと書けるようになります。 その後、「保存」を押すと画像として保存できます。

#### (1)アナウンスしておくこと

• ブレイクアウトセッションに行く前に、カメラ・ミュートをホス トがオフにしていると、ブレイクアウトルームにいったときに、 参加者がカメラ、音声がオンにできないことがあります。

ホストまたは参加者がブレイクアウトセッションに行く前に、カ メラ、ミュートをオンにしてから移動しましょう

(音声は移動後でもホストがオンにできますが、

カメラは一旦移動すると参加者自身ではオンにできず、 ホストも各セッションに移動してオンにすることになります。)

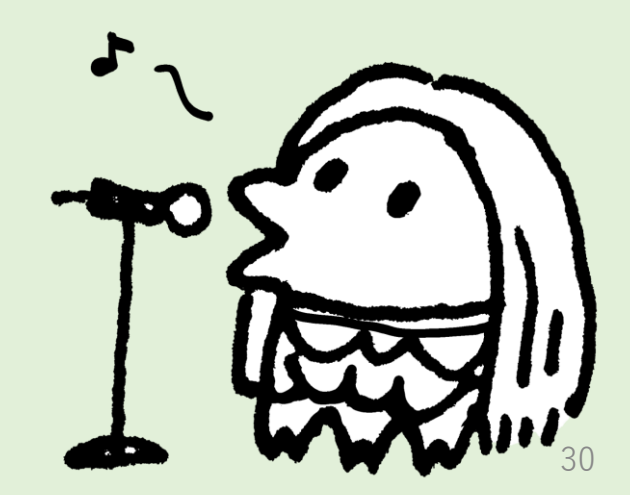

# (1) アナウンスしておくこと まりますが…

• ブレイクアウトルームに行く前に、やってほしいことを明確に する。スライドや口頭でていねいに説明する (ブレイクアウトルームに行ってしまうと、問いがわからないなどがあり ます)

課題をチャットに書いておくことや、zoom以外のシステム (Googleドキュメントなど)に書いておいてブレイクアウト セッションの前に共有します。

ブレイクアウトセッション中にzoomの字幕機能を使って、 テーマの確認や、時間の経過を伝えるテクニックもあります。 (チャット担当の役割)

(1)アナウンスしておくこと

• ブレイクアウトルームの割り当てについて

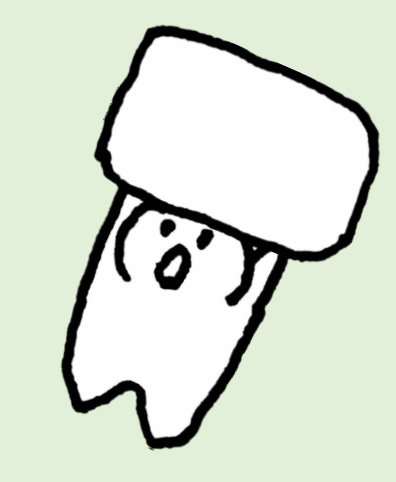

前のブレイクアウトセッションのときと同じメンバーで行いたい ときは、

・グループ分けの前に自分が行くルームの番号を覚えておいて ほしいこと

・ブレイクアウトルームに行ったときに自分の名前の前にルー ム番号を記入してほしいなど

アナウンスをあらかじめしておくとよいでしょう。

(テクニカル担当がグループ分けをするときの手がかりになります)

(2)使うツール こんなものがあります ☆Google ・スプレッドシート(Google版エクセル) ・ドキュメント(Google版ワード) ・スライド(Google版パワーポイント) ・ジャムボード(付箋紙を張ります) ☆zoom内 ・ホワイトボード ・共有機能 ☆学習アプリ ・UMU など、まだまだあります。

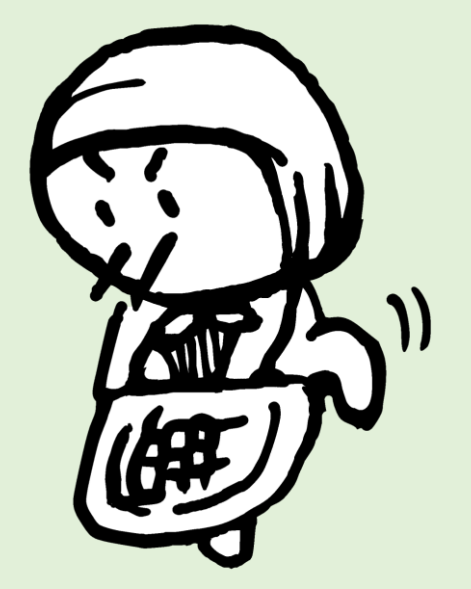

## (2)使うツール

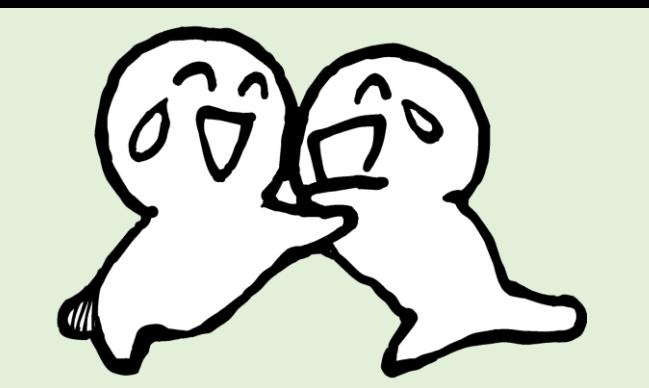

• ITツールは2つくらいまでに絞った方がよさそうです。たくさ んのツールがあるとどれに何を書いたらいいのか?が分からな くなってしまうことがあります。

Googleドキュメント、スプレッドシート、スライドなどの全 員が書込めるものや、付箋紙を貼り付けることができるlimoなど があります。

また、学習アプリ(UMUなど)もあります。

いろいろなツールを試して目的に合うものを探しましょう。

(2)使うツール

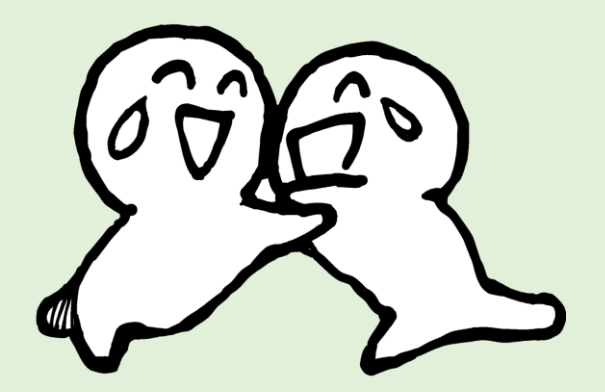

• Googleスプレッドシートを使うときは

「ブレイクルームの番号を覚えておいて、該当する番号のシートに記入し ます。また、ブレイクルームが変わったときは、新しいルームの番号の シートに記入してください。」くらいのていねいなインストラクションが 必要です。

一斉に書き込むとフリーズすることがあります。書き込みを他の人に変 わってもらったり、少し待つと回復したりすることもあります。 画面共有して書き込むと、フリーズする場合が多いようです。画面をzoom と並列させて書き込むのほうがよいようです。 \*スプレッドシートの使い方練習会をしておくとよりスムーズにできます。 (または、1時間ほど前に練習会をするというのもいいでしょう)

(2)使うツール **Googleスプレットシートを一斉に使うと 固まってしまう…**

- Googleの各種ツールは、仕様上はかなり大人数で使えますが、 実際に同時に使う場合は、実効的には一桁少ないくらいの人数 と思った方が無難です。
- ブレイクアウトルームの数だけ、ドキュメントを用意すると安 全ですが、目安として5ルームくらいなら固まることが少ない ようです。
- ドキュメント管理の担当スタッフをつけて、上記の準備や、使 用後の整理、また、参加者からのデータ共有の依頼があった場 合への対応をあらかじめ決めておきましょう。

 $\left(\widehat{\mathcal{B}}\right)\left(\widehat{\mathcal{B}}\right)\left(\widehat{-}\right)$ (2)使うツール ☆IT関係(ツール)について **リアルな対面の場では、なんとなく、その場が 過ぎますが、ITスキルで差がついて遅れている ように感じてしまいます。初めてだと、Googleスプレットシートに記入す ることができないIT弱者には、辛いです。**

\*事前に練習の場を持つか、当日の早い時間にオンラインをオープ ンしてレクチャーするか、または、初心者お助け隊みたいな担当以 外の人が対応するとよいかもしれません。

(2)使うツール

**Googleスプレットシートだと、上からしか書け ない(?)から、書く人を決めた方がいいのか な?**

・スプレッドシートは、セルが衝突しなければ、

どこからでも複数の人で同時にかけます。

・いきなりスプレッドシートを見せられても、

何をどう使うかわからないと思うので、

- ・グループで工夫してグラフィックとして使ってほしい
- ・こういうことに使ってほしいなどの一言があると違う気がします。

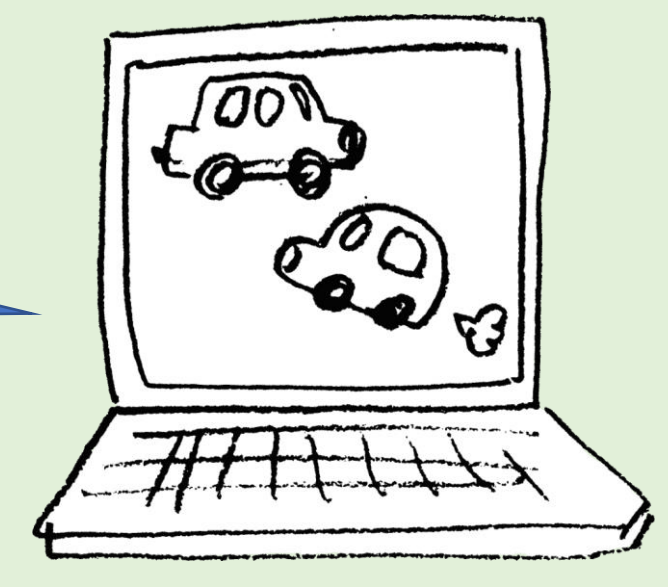

(2)使うツール

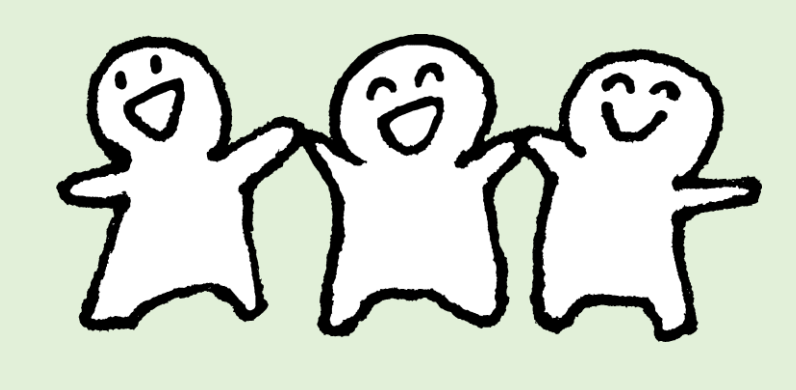

☆zoomには、ホワイトボード機能があります。

- みんなで書き込める模造紙に近い使い方ができます。 PCであれば「共有」「ホワイトボード」で共有画面になります。 上にカーソルをもっていき、「オプション」ボタンを押せば、 誰でも書き込めます。
- ブレイクアウトセッションのルームでホワイトボードを使ったと きに、そのルームの人たちが「保存」しておきましょう。 メインセッションに戻ったときに消えてしまいます。

#### 4.トラブルがおきたとき

☆話している人の音が割れることがあります。

特に参加者が多人数の場合、話題提供者の声が割れてしまうと聞 いている方はとても、つらくなります。

原因としては、PCの処理容量を超えることが考えられます。

- ・参加者にビデオ、音声をオフにしてもらい通信容量を減らすと 多少は聴きやすくなります。
- ・PCでカメラ+共有等の機能、 音声はスマホと分けるのも良いかも。

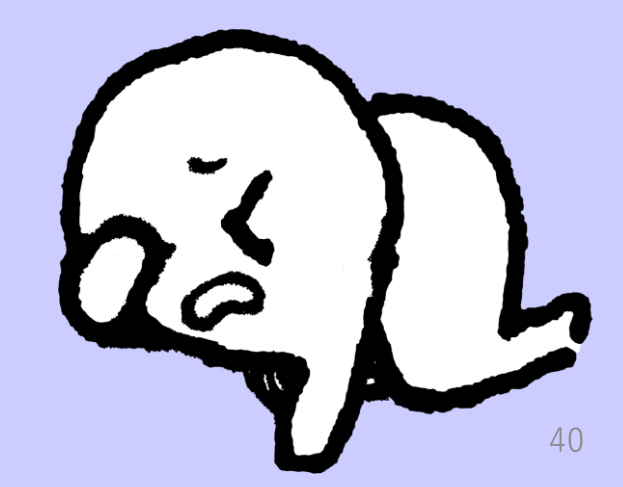

#### 5.その他、オススメのコツなど

☆グランドルール

• 普段より、かなり大きめのリアクション、 1.5倍のアクションにしましょうと言っている人がいました。

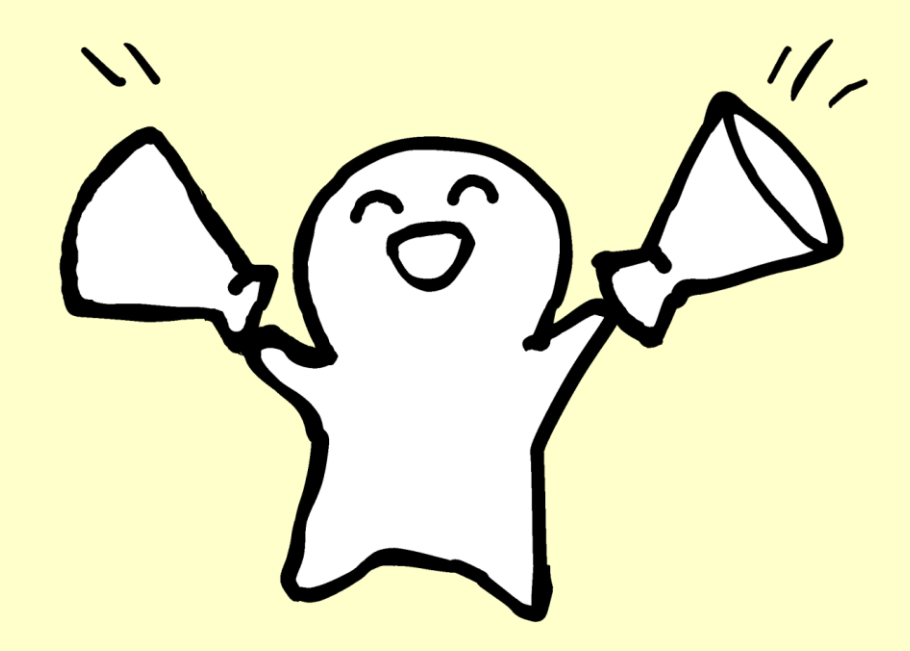

#### 5.その他、オススメのコツなど

- 疲れちゃうときは、時々ビデオOFFにしてもでいいですよ。 飲み物を取りに行ったり、トイレに行ったり、 ちょっと体を動かしたりして気分を変えるのもオススメです。
- ずっと座っていて腰が痛くなったら、 立って話すこともあり!

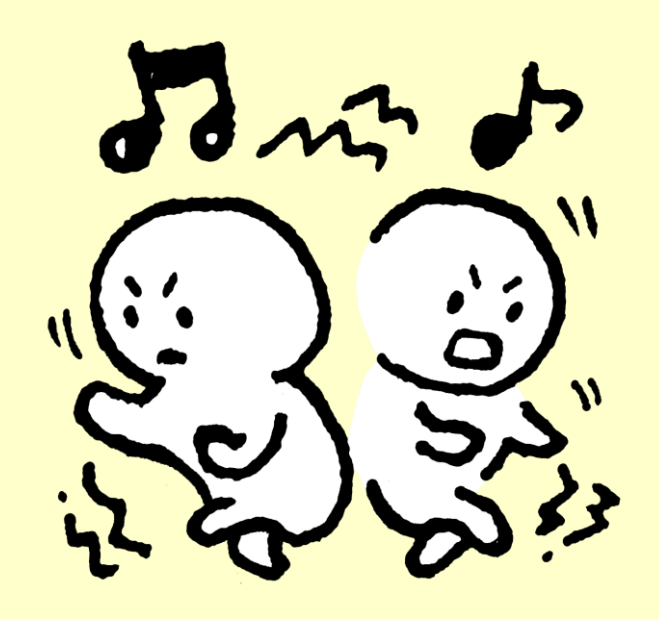

## 5.その他、オススメのコツなど ☆オンラインは、自分の場づくりが必要。カメラの距離 を確認する、声を確認しましょう。

- モデルになることが、いい場づくりになるかもしれません。
- 対面ではどんな格好で参加するか、どう見せるかは気を使いますよね。同じように場や テーマによって考えた方がよいようです。
	- 部屋の都合で顔の上半分だけ出す、
	- 前方から光を当てて、顔を明るく見せるという方法もあります。
		- 「ビデオの停止」「ビデオの設定」から「外見の修正」をするのもオススメです。

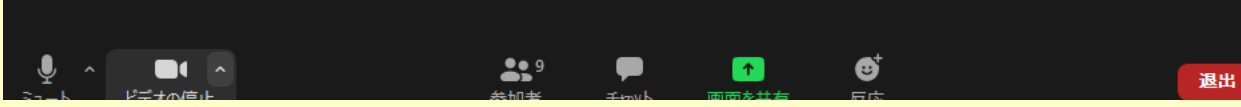

\*自分の顔がどんな感じで人に見えているかは分かりにくいところなので、録画して、それぞれの人のカメラの明るさであったり、声の調子をフィードバックする練習会をすると<br>良いかもしれません。

(Zoomの録画をしながら、それを途中でF/Bするには2台以上のPCが必要です。)

# 5.その他、オススメのコツなど

#### ☆ファシリテーター、話題提供者、司会などをするとき

• 話すスピード

参加者のデバイスによって、音が届くのに3~5秒ほどタイム ラグが生じるので、ゆっくりと間を置きながら話しましょう。

 $\mathcal{A}$ 

• 音声の確認

「私の声が聞こえていますか?」と確認するのもOK

5.その他、オススメのコツなど

☆参加者への配慮

・Googleスライド、スプレッドシートなど使うときには、冒頭のページ にプログラムを掲示しておくと、進行がスムーズになります。

・そのとき、今日のゴールを明確に言い、プログラムとともに掲示してお きましょう。

・事前に質問がある場合に、チャットまたは、書き込みができるシートを 準備しておき、案内しましょう。(セッションに入る前に質問等があるこ とがあります)

・専門的な話題提供がある場合、あらかじめ、ポイントを伝えるまたは、 専門的な話を全て理解する必要はなく、後半の話し合いの種と思って聴い てほしいことをはじめにアナウンスしておきましょう。(場違いとおもっ て退出してしまう人もいます)

45

5.その他、オススメのコツなど ☆ブレイクアウトセッションのとき

- 複数回のブレイクアウトセッションがある とき、(初めて会う人がいる可能性がある限 り)自己紹介・チェックインの順をアナウン スした方がよいでしょう。
- 2回目、3回目とブレイクアウトセッションが ある場合は、チェックインの後、前のセッション ンの話の紹介をすることもアナウンスしたほう が、そのセッションのとっかかりができます。

ver<sup>1</sup>

みんな

ファミヤツる

#### 5.その他、オススメのコツなど

#### ☆遅刻、途中退出(システムダウン)について

- ワークショップに影響する場合は事前にどう扱うかを参加者に アナウンスしましょう。
- 運営スタッフとして、対応できる範囲やシステムトラブル等で の中断の場合やバックアップの方法などを決めておきましょう。

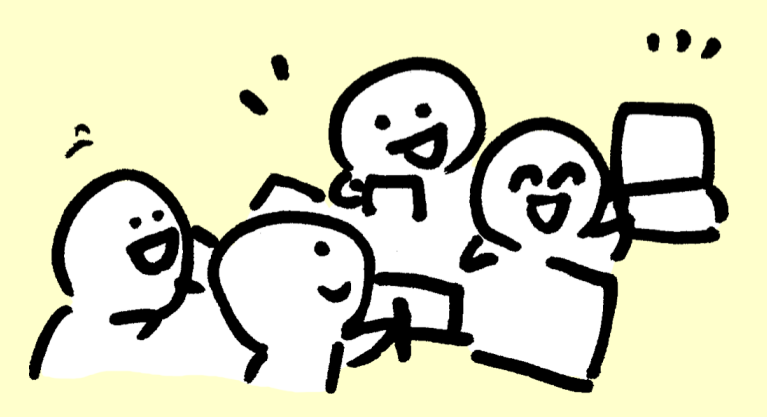

47